# **Java 11 Single-File Applications**

#### **Replacing bash with a syntax I actually know**

 **Steve Corwin Corwin Technology LLC**

#### Why use Java instead of shell script?

#### Frustration.

# ...working shell script... VALUES=(\$RESULTS) V500S=\${VALUES[0]} V504S=\${VALUES[1]}

COUNT500S=\$(echo "\${V500S//[\$'\t\r\n ']}") COUNT504S=\$(echo "\${V504S//[\$'\t\r\n ']}")

echo "\"\$SERVER\", \"\$COUNT500S\", \"\$COUNT504S\""

 $\bullet$  and  $\bullet$  and  $\bullet$ 

### Basics of single-file applications

JEP 330: <https://openjdk.java.net/jeps/330>

• Java 11

 $\bullet$ 

• Java app where everything is within a single file, including public static void main(String[] args) {

the contract of the contract of the contract of the contract of the contract of the contract of the contract of

 $\bullet$ 

• invoke using java or shebang

### Begin with HelloWorld (where else?)

public class HelloWorld { public static void main(String[] args) {

 System.out.println("Hello, world! I am a plain .java file!");

}

}

\$ /home/scorwin/apps/java/jdk-11.0.1/bin/java HelloWorld.java

**Contract Contract Contract Contract Contract Contract Contract Contract Contract Contract Contract Contract Co** 

- standard main() method
- my default is Java 8**Contract Contract Contract Contract**

## Shebang

}

}

#### HelloWorldShebang:

- #!/home/scorwin/apps/java/jdk-11.0.1/bin/java source 11
- public class HelloWorldShebang {
	- public static void main(String[] args) {

```
 System.out.println("Hello, world! I have a 
shebang but no file extension.");
```
- \$ ./HelloWorldShebang
- shebang must include --source option
- file must be marked executable
- Eclipse doesn't recognize as Java code

## Shebang with .java

}

}

 $\bullet$ 

#### HelloWorldShebang.java:

//#!/home/scorwin/apps/java/jdk-11.0.1/bin/java - source 11

public class HelloWorldShebang {

public static void main(String[] args) {

```
 System.out.println("Hello, world! I have a 
shebang and a file extension.");
```
with the shebang line commented out:

 \$ /home/scorwin/apps/java/jdk-11.0.1/bin/java HelloWorldShebang.java

- with the shebang line uncommented:
	- \$ ./HelloWorldShebang.java -> fails, errors due to shebang line

 \$ /home/scorwin/apps/java/jdk-11.0.1/bin/java HelloWorld.java -> fails, errors due to shebang line

## Shebang with .jv

}

#### HelloWorldShebang.jv:

- #!/home/scorwin/apps/java/jdk-11.0.1/bin/java source 11
- public class HelloWorldShebang {
	- public static void main(String[] args) {

```
 System.out.println("Hello, world! I have a 
shebang and a .jv file extension.");
```
- } \$ ./HelloWorldShebang.jv
- shebang must include --source option
- file must be marked executable
- Eclipse doesn't recognize as Java code

#### Workaround: symbolic link

#### \$ ls -lh GrepFor500s504sCSV\*

lrwxrwxrwx 1 scorwin scorwin 23 Nov 17 21:40 GrepFor500s504sCSV -> GrepFor500s504sCSV.java

- -rwxrwxr-x 1 scorwin scorwin 5.3K Nov 18 12:01 GrepFor500s504sCSV.java
- symlink has same name but no file extension
- .java file must be marked executable
- open .java file in IDE
- either comment out the shebang line temporarily to get rid of the error, or just ignore that particular error

#### GrepFor500s504sCSV.java

```
#!/home/scorwin/apps/java/jdk-11.0.1/bin/java --source 10
import java.io.BufferedReader;
import java.io.InputStreamReader;
import java.util.ArrayList;
import java.util.Arrays;
import java.util.List;
/**
  * Usage:
                                        $ \sim/apps/java/idx-11.0.1/bin/java GrepFor500s504sCSV.java access.log <math>2&gt;&1</math> | are* OR using the symlink and with the shebang line uncommented (and GrepFor500s504sCSV.java marked executable):
                                        * $ ./GrepFor500s504sCSV access.log 2>&1 | grep '^"'
  */
public class GrepFor500s504sCSV {
private static List<String> directoryNames = Arrays.asList(
"server1", "server2", "server3", "server4", "server5", "server6", "server7");
private static List<String> directory1 = Arrays.asList("server1"); 
private static List<String> serversToCheck = directoryNames; 
// private static List<String> serversToCheck = directory1;
public static void main(String[] args) {
checkArgs(args);
String accessLogName = args[0];
System.out.println("accessLogName: " + accessLogName);
System.out.println("serversToCheck: " +serversToCheck);
boolean firstServer = true;
for (String serverName : serversToCheck) {
grepFor500s504s(serverName, firstServer, "/home/scorwin/data/demoData", accessLogName);
//check500s504s(serverName, firstServer, accessLogName);
firstServer = false;
 }
 }
private static void checkArgs(String[] args) {
if (args.length != 1) {
System.err.println("access log name argument like access.log-20181015 required, " + args.length + " argument(s) provided");
System.exit(-1);
```
}

#### GrepFor500s504sCSV.java - part 2

private static void grepFor500s504s(String serverName, boolean firstServer, String accessLogBasePath, String accessLogName) { if (firstServer) { System.out.println("\nCounting 500s and 504s in directories inside " + accessLogBasePath + ", access log " + accessLogName + "\n");

System.out.println("\"server name\", \"count of 500s\", \"count of 504s\"");

}

System.out.println("\nbeginning server " + serverName); // grep "HTTP/1.1' 500 " /home/scorwin/data/demoData/server1/access.log | wc -l String command500s = "grep \"HTTP/1.1' 500 \" " + accessLogBasePath + "/" + serverName + "/" + accessLogName + " | wc -l"; System.out.println("command500s: " + command500s); List<String> outputList500s = executeCommand(command500s); //outputList500s.forEach(line -> System.out.println(line)); String command504s = "grep \"HTTP/1.1' 504 \" " + accessLogBasePath + "/" + serverName + "/" + accessLogName + " | wc -l"; System.out.println("command504s: " + command504s); List<String> outputList504s = executeCommand(command504s); //outputList504s.forEach(line -> System.out.println(line)); System.out.println(String.format("\"%s\",\"%s\",\"%s\"", serverName, outputList500s.get(0), outputList504s.get(0))); } private static void check500s504s(String serverName, boolean firstServer, String accessLogName) { if (firstServer) { System.out.println("\nCounting 500s and 504s in access log " + accessLogName + "\n"); System.out.println("\"server name\", \"count of 500s\", \"count of 504s\"");  $\mathcal{N}$ System.out.println("\nbeginning server " + serverName); // ssh -t -o ConnectTimeout=15 server1 grep "HTTP/1.1' 500 " /var/log/tomcat7/access.log | wc -l; grep "HTTP/1.1' 504 " /var/log/tomcat7/access.log | wc -l String command = "ssh -t -o ConnectTimeout=15 " + serverName + " grep \"HTTP/1.1' 500 \" /var/log/tomcat7/" + accessLogName + " | wc -l; "  $+$  " grep \"HTTP/1.1' 504 \" /var/log/tomcat7/" + accessLogName + " | wc -1"; List<String> outputList = executeCommand(command); System.out.println(String.format("\"%s\",\"%s\",\"%s\"", serverName, outputList.get(0), outputList.get(1))); }

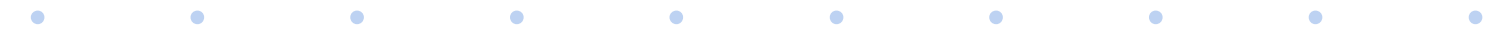

#### GrepFor500s504sCSV.java - part 3

private static List<String> executeCommand(String command) {

List<String> outputList = new ArrayList<>();

// any command which produces more than 64K of output will produce an apparent hang. Creating BufferedReader with buffer size = 65536 didn't help. Process process;

try {

List<String> commands = new ArrayList<String>();

// to get grep to work it needs to be invoked by '/bin/sh -c'. Otherwise get errors like

// 'java.io.IOException: Cannot run program "grep -c "HTTP/1.1' 500 " /home/scorwin/data/demoData/server7/access.log": error=2, No such file or directory'

// using '/bin/sh -c' means pipes work, for example " | wc -l" returns a count instead of an error.

// 'wc -l access.log' and 'tail -5 access.log' still work when invoked by '/bin/sh -c'

// have yet to get ack to work.

commands.add("/bin/sh");

commands.add("-c");

commands.add(command);

ProcessBuilder processBuilder = new ProcessBuilder(commands);

processBuilder.redirectErrorStream(true); // so stderr is visible

process = processBuilder.start();

//process = Runtime.getRuntime().exec(command); // this was sufficient until I tried to run grep by itself...

//System.out.println("process: " + process);

process.waitFor();

BufferedReader reader = new BufferedReader(new InputStreamReader(process.getInputStream()));

String line  $=$   $""$ :

while ((line = reader.readLine()) !=  $null$  {

//System.out.println(line.trim());

outputList.add(line.trim());

#### $\lambda$

//System.out.println("process: " + process);

} catch (Exception e) {

e.printStackTrace();

}

return outputList;

}

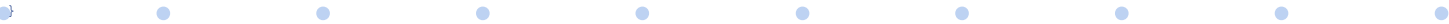

## Libraries beyond JDK built-ins

#### HelloWorldNeedsClasspath.java:

// #!/home/scorwin/apps/java/jdk-11.0.1/bin/java --source 11 --class-path /home/scorwin/.m2/repository/org/apache/commons/commonslang3/3.6/commons-lang3-3.6.jar import org.apache.commons.lang3.StringUtils; public static void main(String[] args) { System.out.println(StringUtils.isBlank("bob")); System.out.println("Hello, world! I also have a shebang and a .java file extension."); } }

#### with shebang commented out:

\$/home/scorwin/apps/java/jdk-11.0.1/bin/java --source 11 - class-path /home/scorwin/.m2/repository/org/apache/commons/commonslang3/3.6/commons-lang3-3.6.jar HelloWorldNeedsClasspath.java

 $\bullet$ 

 $\bullet$ 

 $\bullet$ 

• never got shebang to work •

## **Limitations**

- any command which produces more than 64K of output will produce an apparent hang when using my code
- using shebang with libraries beyond built-ins may not be possible

## Q & A

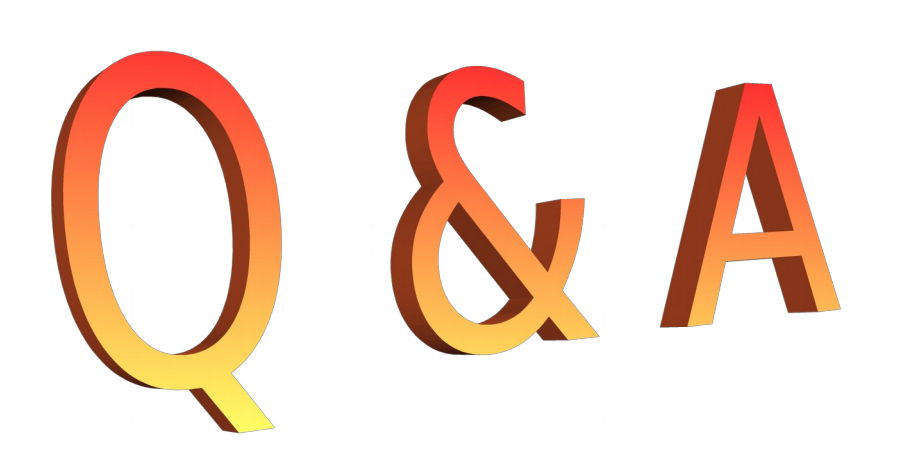